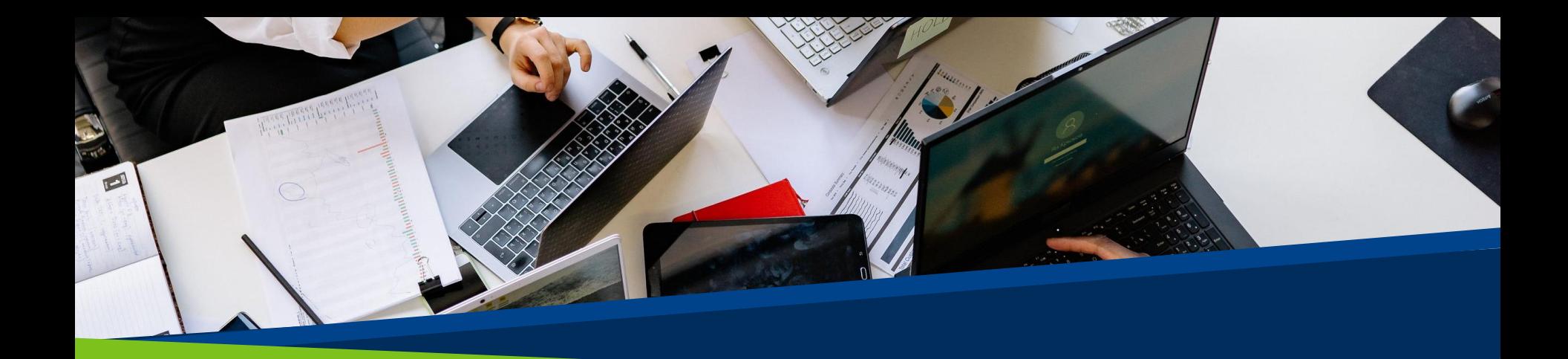

# **ProVol Digit**  $\frac{\text{W}}{\text{H}^2}$

## iFlow

## Schritt für Schritt Leitfaden

**Professional volunteer management** and training through digitalisation

**ProVol Digita** 

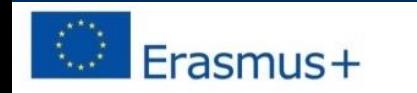

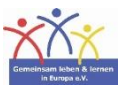

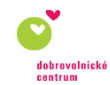

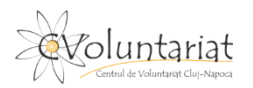

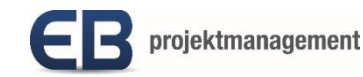

- iFlow ist eine Zeiterfassungs-App für die Personalabteilung, die bei der Verwaltung der Arbeitszeit der Mitarbeiter hilft und die Anwesenheit (Check-in und Check-out) der Mitarbeiter bei der Arbeit plant und registriert.
- Es kann auch verwendet werden, um Überstunden zu erfassen oder Urlaubsanträge zu verwalten.
- Sie ist über einen Webbrowser auf jedem mit dem Internet verbundenen Gerät oder als App auf Android-Geräten verfügbar.

## **Schritt für Schritt**

- Schritt 1: Finden Sie iFlow in Ihrem Webbrowser: <https://iflow.ro/en>
- Schritt 2: Anmelden oder registrieren
- Schritt 3: Einchecken, Auschecken
- Schritt 4: Überstunden hinzufügen; Überstunden genehmigen/ablehnen
- Schritt 5: Urlaub beantragen; Antrag genehmigen/ablehnen

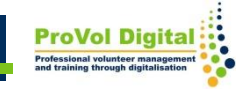

## **iFlow im Browser finden**

- 1. Suchen Sie 'iflow' in Ihrem Webbrowser.
- 2. Klicken Sie auf das iFlow-Ergebnis.

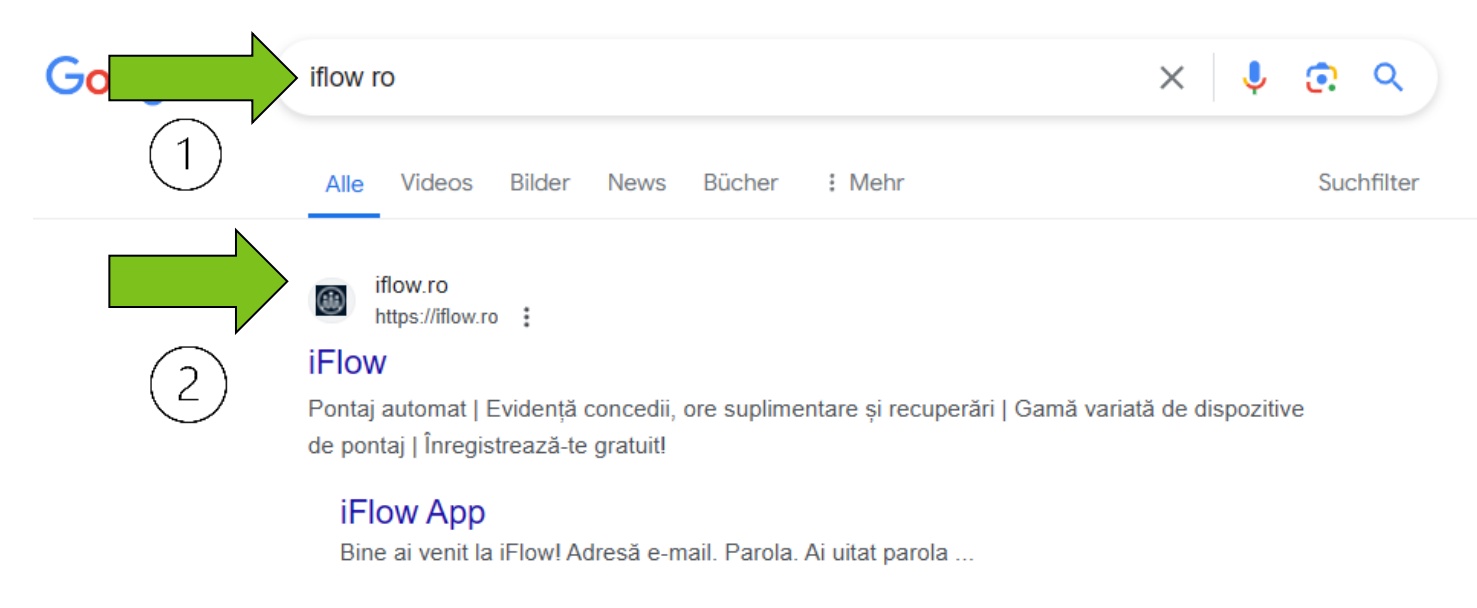

#### **iFlow Time & Attendance App**

iFlow is successfully used by 500+ Romanian and international ...

## **Anmelden oder registrieren**

- 1. Registrieren Sie sich, wenn Sie noch kein Konto haben.
- 2. Melden Sie sich an, wenn Sie bereits ein Konto haben.

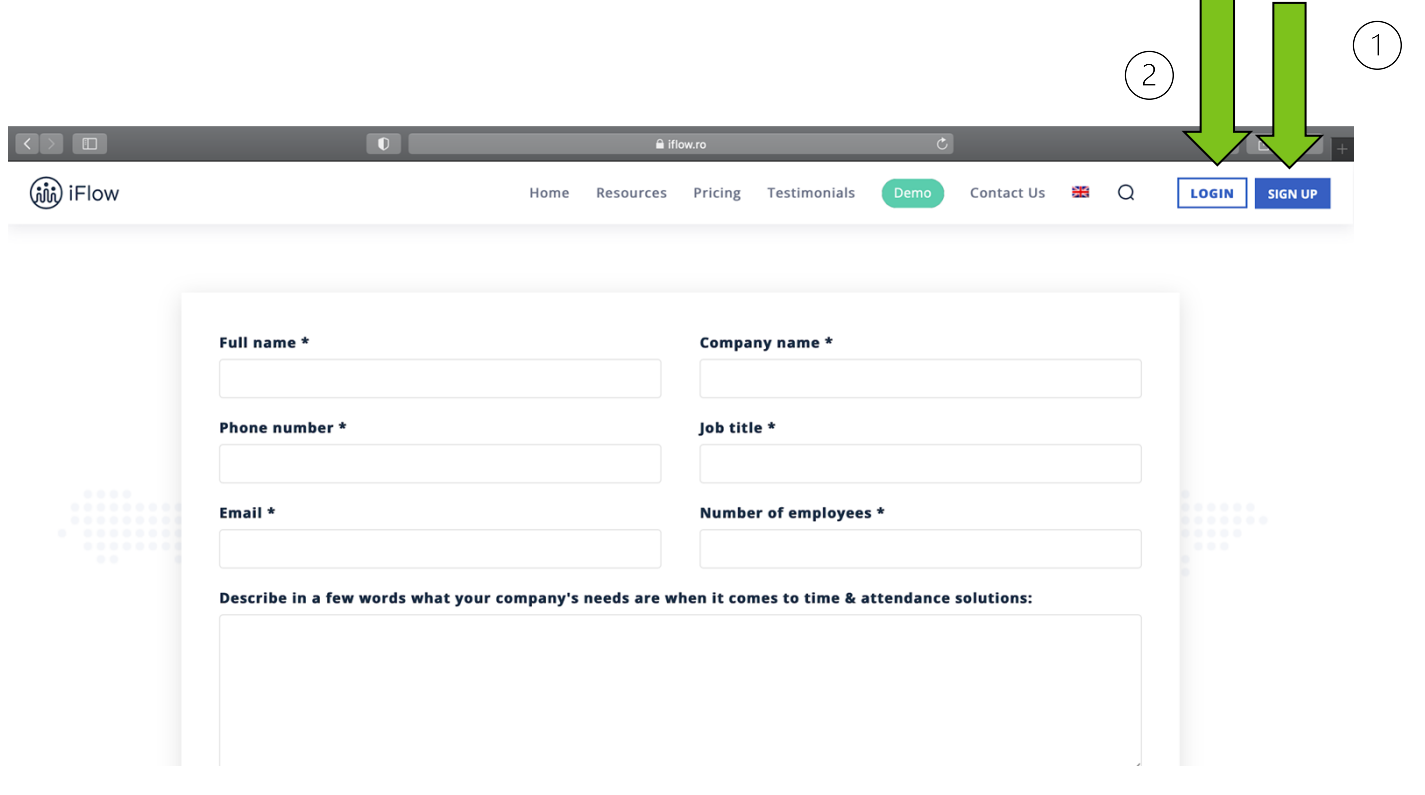

## **Einchecken, Auschecken**

Auf dem Dashboard können die Mitarbeiter ihre Anwesenheit bei der Arbeit ein- und auschecken.

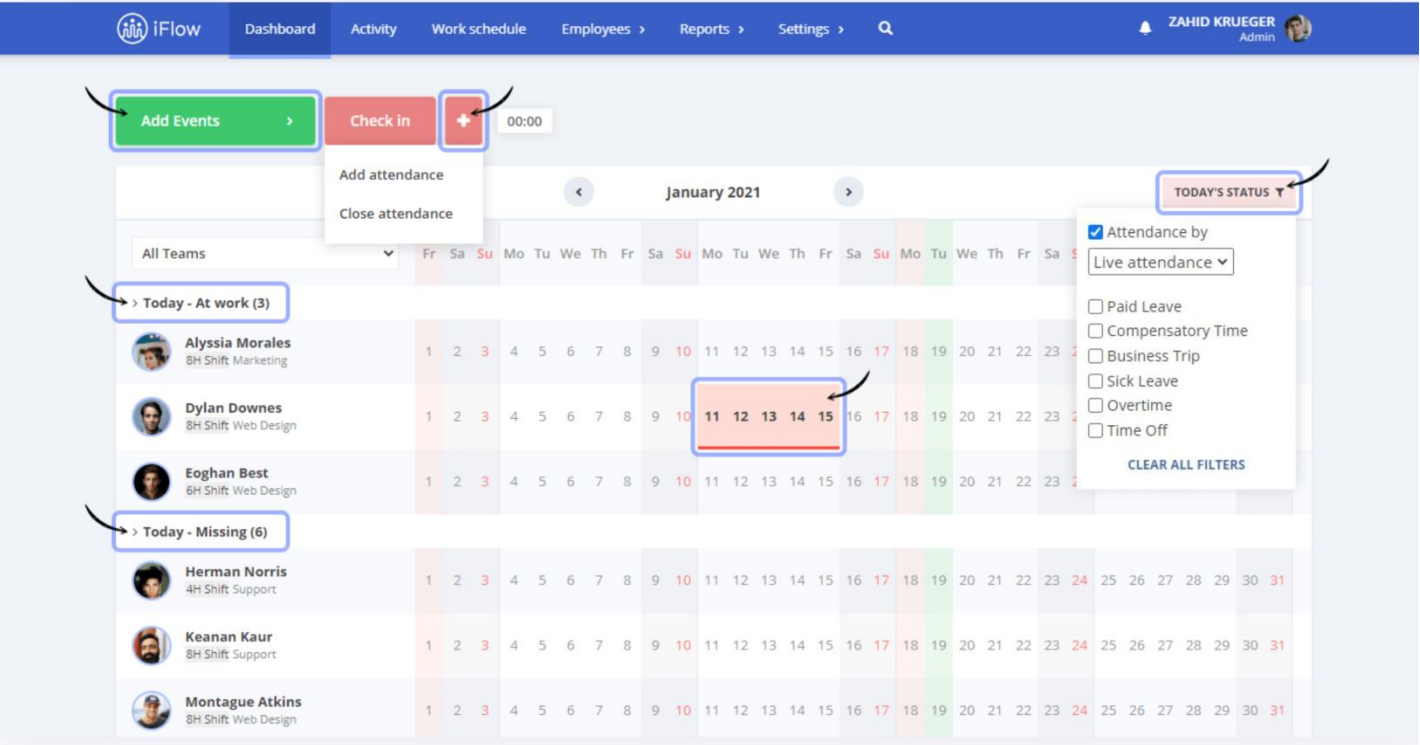

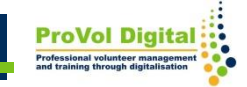

# **Überstunden**

- 1. Mitarbeiter können Überstunden hinzufügen.
- 2. Die Personalabteilung kann die Überstunden genehmigen oder ablehnen.

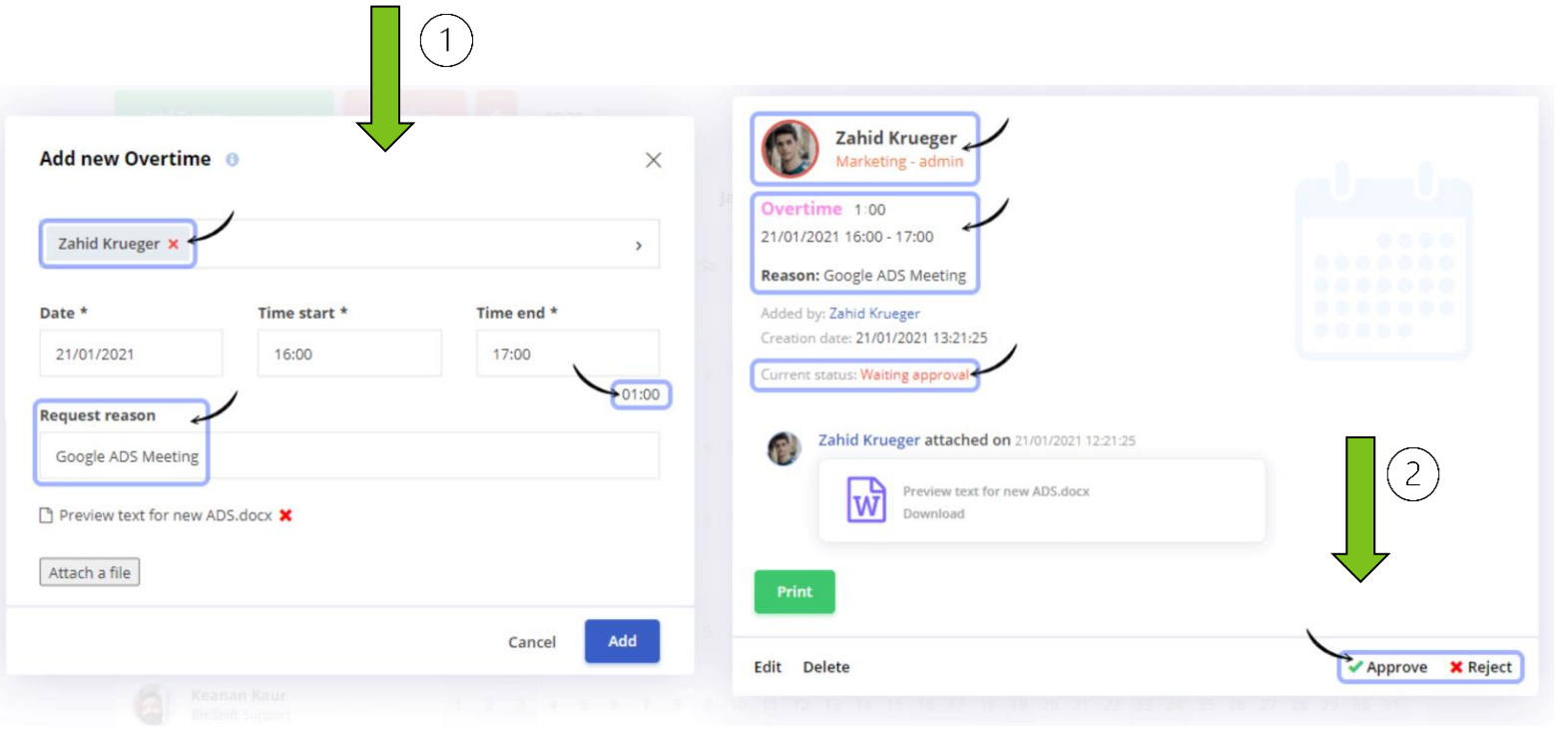

## **Urlaub**

- 1. Mitarbeiter können Urlaub beantragen, indem sie das Anfangs- und Enddatum angeben.
- 2. Die Personalabteilung kann den Urlaubsantrag genehmigen oder ablehnen.

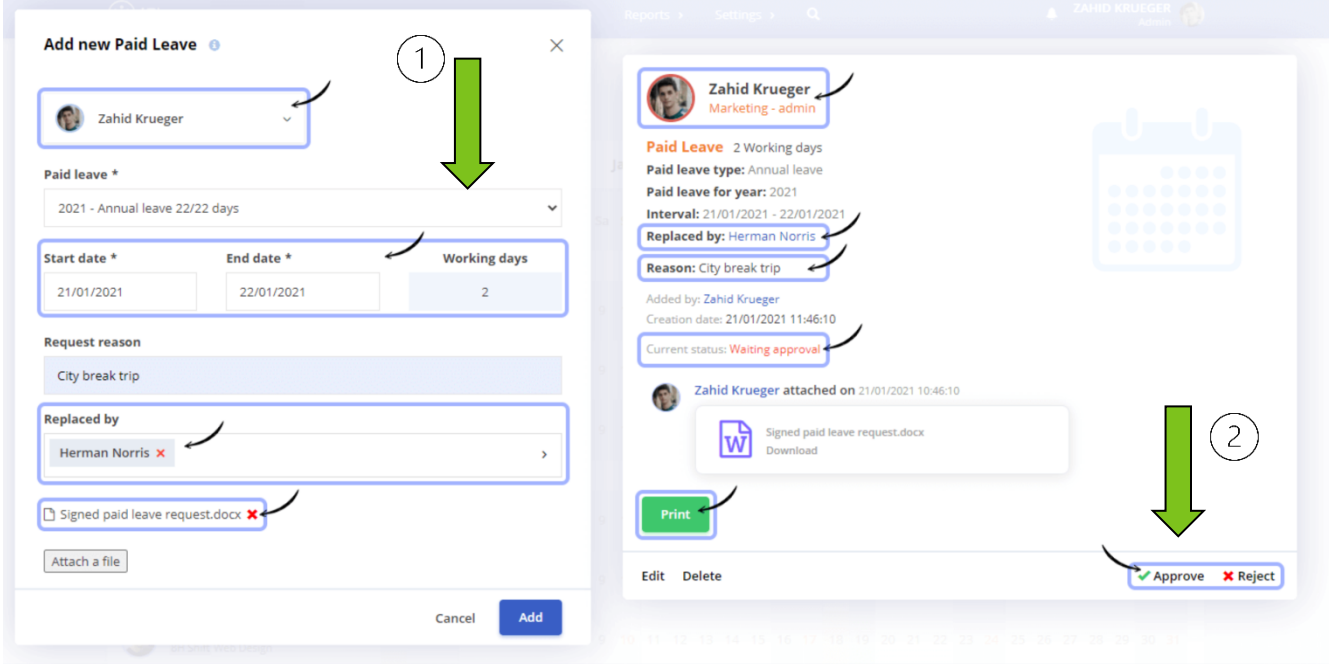

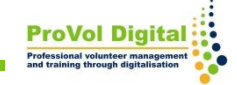

• Für weitere Informationen über iFlow: <https://iflow.ro/en/features>

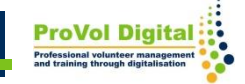